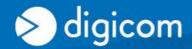

# TECH CORNER

## 2G GSM Gateway Voice: Can I enable or disable the call waiting?

#### Yes,

The Call Waiting service, if supported by the GSM network operator, keeps you informed on a new incoming call during a phone conversation in progress.

#### **ENABLE THE CALL WAITING (\*43#)**

- 1. Hook off the phone, you hear the dial tone.
- 2. Enter the code \*43# to enable the Call Waiting (using a DTMF phone)
- 3. If the service is enabled successfully, you will hear the configuration tone (continuous tone repeated twice).
- 4. Hook on the phone to complete the procedure.

### **DISABLE THE CALL WAITING (\*43#)**

- 1. Hook off the phone, you hear the dial tone.
- 2. Enter the code #43# to disable the Call Waiting (using a DTMF phone)
- 3. If the service is disabled successfully, you will hear the configuration tone (continuous tone repeated twice).
- 4. Hook on the phone to complete the procedure.

## CHECK THE CALL WAITING STATUS SERVICE (\*#43#)

- 1. Hook off the phone, you hear the dial tone.
- 2. Enter the code \*#43# to check the Call Waiting status service (using a DTMF phone)
- 3. If the service is enabled, you will hear a continuous tone repeated twice.
- 4. If the service is disabled, you will hear a single continuous tone of few seconds.
- 5. Hook on the phone to complete the procedure